<span id="page-0-0"></span>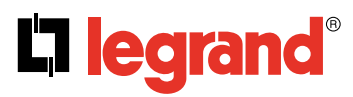

Релейный DIN активатор KNX с 4 выходами 16 А Релейный DIN активатор KNX с 8 выходами 16 А Релейный DIN активатор KNX с 12 выходами 16 А Кат. № (№): 0 026 80/81/82

 $\cdot$ .

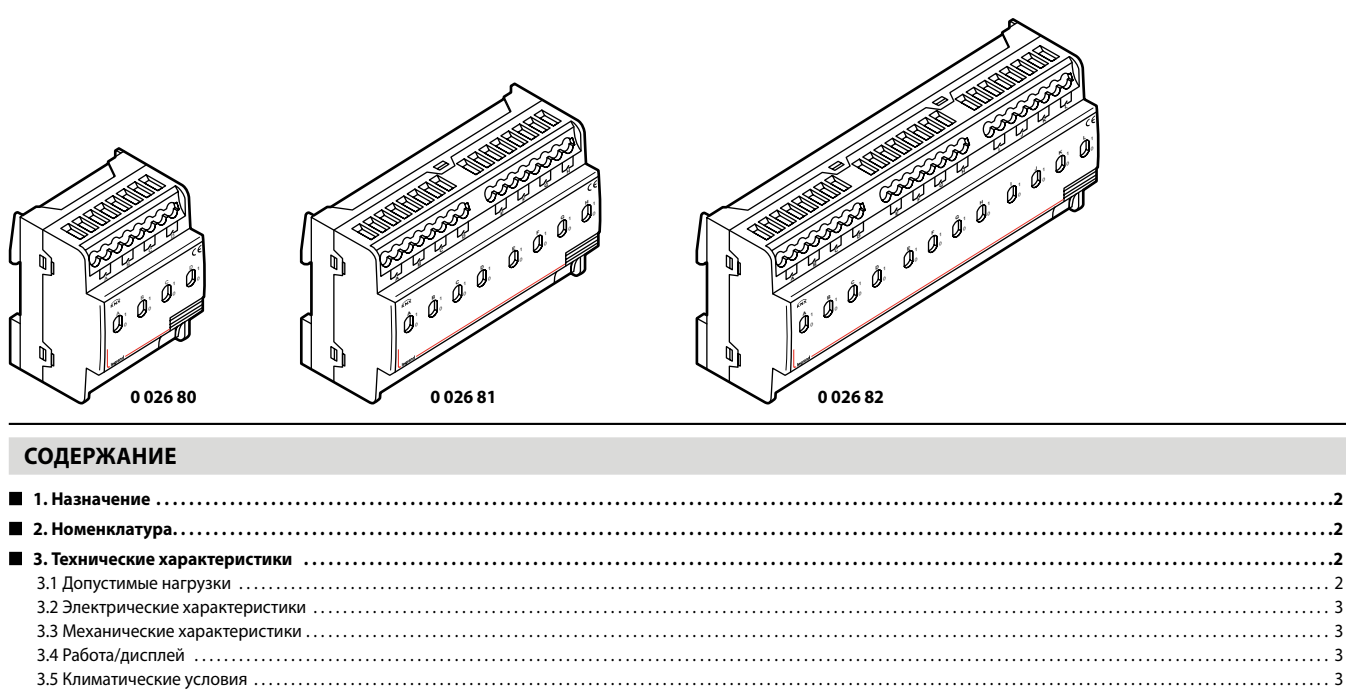

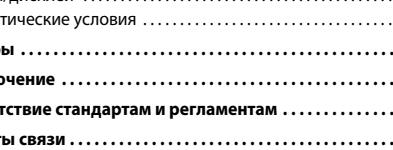

r r r

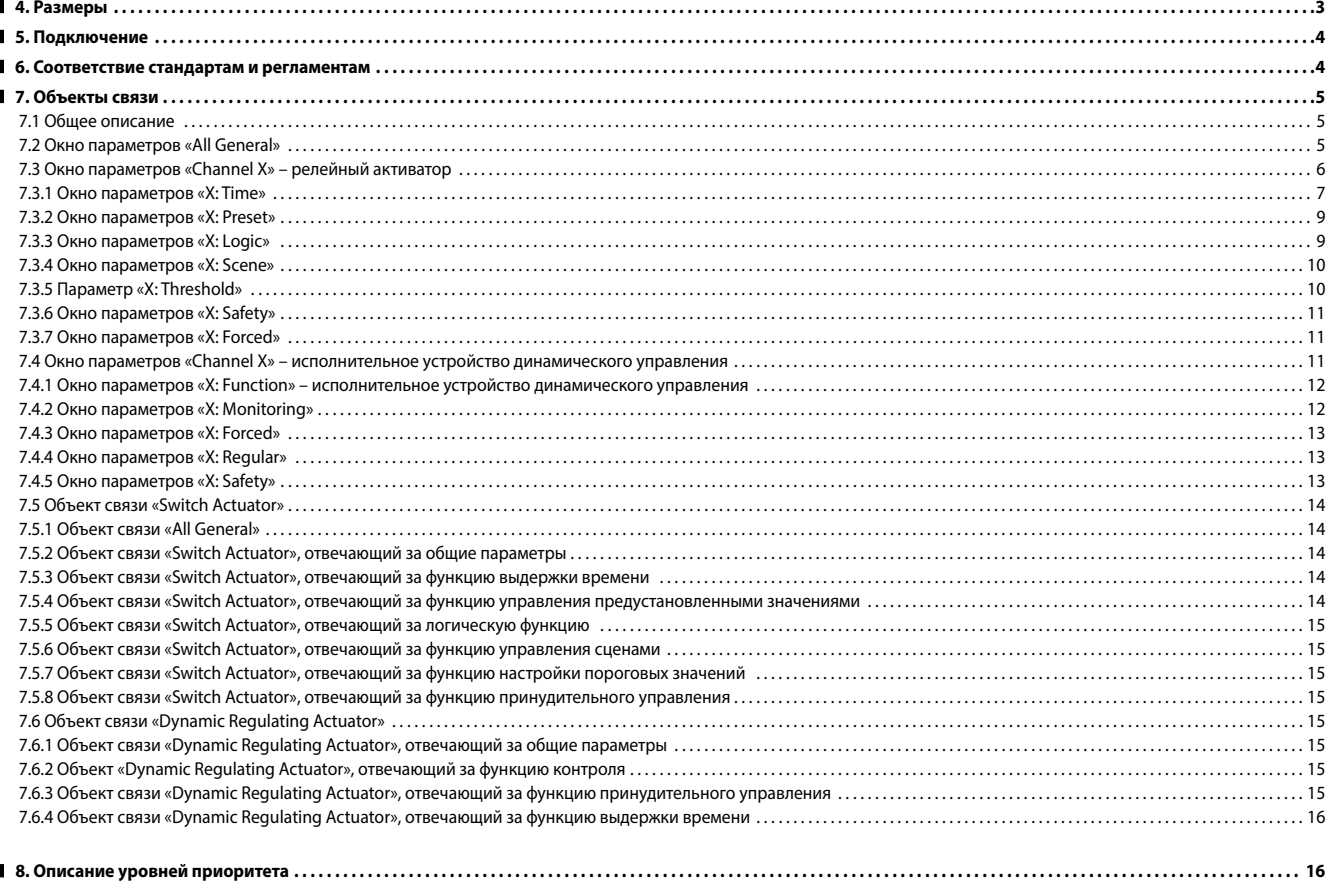

r

<span id="page-1-0"></span>Релейные активаторы предназначены для управления включением и выключением подключенных к ним нагрузок, например, осветительных приборов.

# **Краткая информация о приборах и функциях**

Релейные активаторы, кат. №№ 0 026 80, 0 026 81, 0 026 82, являются модульными устройствами с 4, 8 и 12 выходами и могут использоваться для управления 4–12 независимыми нагрузками перем. тока или трехфазными нагрузками до 16 А на выход.

- Кат. №№ 0 026 80, 0 026 81, 0 026 82:
- функция выдержки времени: задержка включения/выключения;
- функция подсветки с регулировкой длительности включения лестничных и эвакуационных светильников;
- управление сценами, предустановленными значениями: 8 бит/1 бит;
- логическая операция: И, ИЛИ, исключающее ИЛИ, функция шлюза;
- ответный сигнал о состоянии;
- функция принудительного управления и безопасности;
- функция настройки пороговых значений;
- функция управления термоэлектрическими клапанами;

• выбор положения контактов при исчезновении и восстановлении напряжения шины.

# **2. НОМЕНКЛАТУРА**

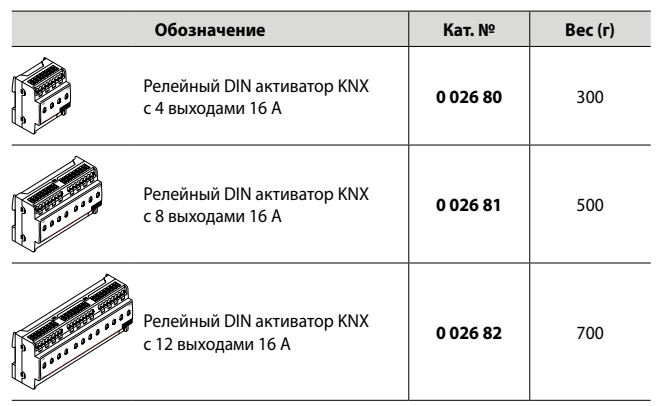

# **3. ТЕХНИЧЕСКИЕ ХАРАКТЕРИСТИКИ**

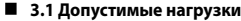

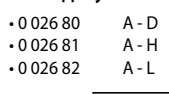

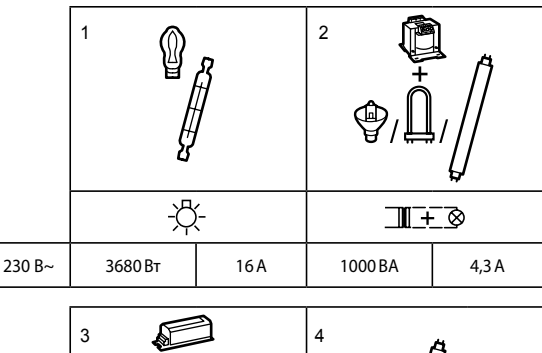

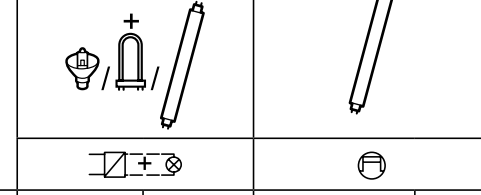

 $230 B \sim$  1000 BA 4,3 A 10 x (2 x 36) BT 4,3 A

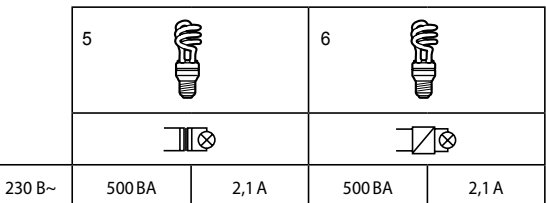

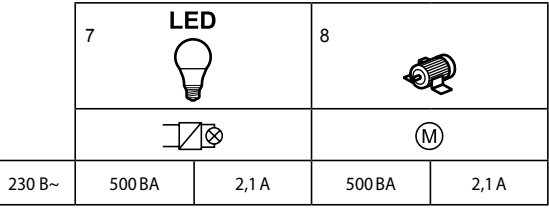

1 - Галогенные лампы

2 - Галогенные лампы сверхнизкого напряжения, компактные люминесцентные и люминесцентные лампы с отдельным ферромагнитным ПРА

3 - Галогенные лампы сверхнизкого напряжения, компактные люминесцентные и люминесцентные лампы с отдельным электронным ПРА

4 - Люминесцентные лампы

5 - Компактные люминесцентные лампы со встроенным ферромагнитным ПРА

6 - Компактные люминесцентные лампы со встроенным электронным ПРА

7 - Светодиодные лампы

8 - Электромоторы

#### <span id="page-2-0"></span> **3. ТЕХНИЧЕСКИЕ ХАРАКТЕРИСТИКИ (продолжение) 3. ТЕХНИЧЕСКИЕ ХАРАКТЕРИСТИКИ (продолжение) 3.2 Электрические характеристики** • 0 026 80 **Напряжение питания** <mark>@@@@@@@@</mark><br>لبالبالبالبالبا 230 В переменного тока Æ. **Номинальные выходные значения** • количество контактов: Ô, Ô, Ô,  $\mathfrak{F}$ 0 0 26 80 4<br>0 0 26 81 8 Переключатель 0 0 2 6 8 1 8<br>0 0 2 6 8 2 12 Программирование 0 0 2 6 8 2 • номинальное напряжение Un 230 В переменного тока (50~60 Гц) Светодиод программир. • номинальный ток In 0 0 26 80 16 A<br>0 0 26 81 16 A 0 0 2 6 8 1 6 A<br>0 0 2 6 8 2 1 6 A  $*002681$ 0 026 82 **Соединения** 00000000 00000000 • KNX: шинная клемма (красная/черная) • Вход/выходная нагрузка: Æ E F G H 0 026 80: винтовые клеммы A – D 2 x 2,5 мм²  $\hat{\Theta}$ :  $\hat{\Theta}$ :  $\hat{\Theta}$ :  $\hat{\Theta}$ :  $\hat{\Theta}$ :  $\Theta$   $\Theta$   $\Theta$   $\Theta$ 0 026 81: винтовые клеммы A - H 2 x 2,5 мм<sup>2</sup> Переключатель 0 026 82: винтовые клеммы A – L 2 x 2,5 мм² 6 230V~<br>50/60 Hz<br>8 v 164 M Программирование **Питание** Светодиод программир. • Рабочее напряжение: 21~30 В постоянного тока через шину KNX • Потребляемый ток: KNX < 12 мА • Потребляемая мощность: KNX макс. 360 мВт **3.3 Механические характеристики**  $-002682$ • Защита от попадания твердых предметов и жидкостей: IP20 согласно EN 60529 **@@@@@@@@**<br>Turu uu <u>COOOOOOOO</u><br>تیا تیا تیا تیا 00000000 **3.4 Работа/дисплей** • Красный светодиод и кнопка: для присвоения физического адреса Æ I J K J • Мигающий зеленый светодиод: индикация нормальной работы ПО E F G H I J K I • Индикатор положения контакта: Переключатель замкнутый означает, что выход включен 230V-<br>50/60 Hz 0 разомкнутый означает, что выход выключен Программирование **3.5 Климатические условия** Светодиод программир. • Эксплуатация: -5 °C ~ +45 °C • Хранение: -25 °C ~ +55 °C • Транспортировка: -25 °С  $\sim$  +70 °С  **4. РАЗМЕРЫ A** 60 <u>MAANAANAA</u> Т. TЛ  $\sqrt{2}$  $\Box$ តា  $\overline{\epsilon}$ 90  $230V - 50/60 Hz$  $\mathcal{C}$ ſ  $\Box$ **Кат. № A (мм) 0 026 80** 71,5 **0 026 81** 143 **0 026 82** 214,5

Паспорт: S000089240RU-1 Внесены изменения: Создан: 05/10/2015

# <span id="page-3-0"></span>**Релейный DIN активатор KNX c 4 выходами 16 А Кат. № (№): 0 026 80/81/82 Релейный DIN активатор KNX c 8 выходами 16 А Релейный DIN активатор KNX c 12 выходами 16 А**

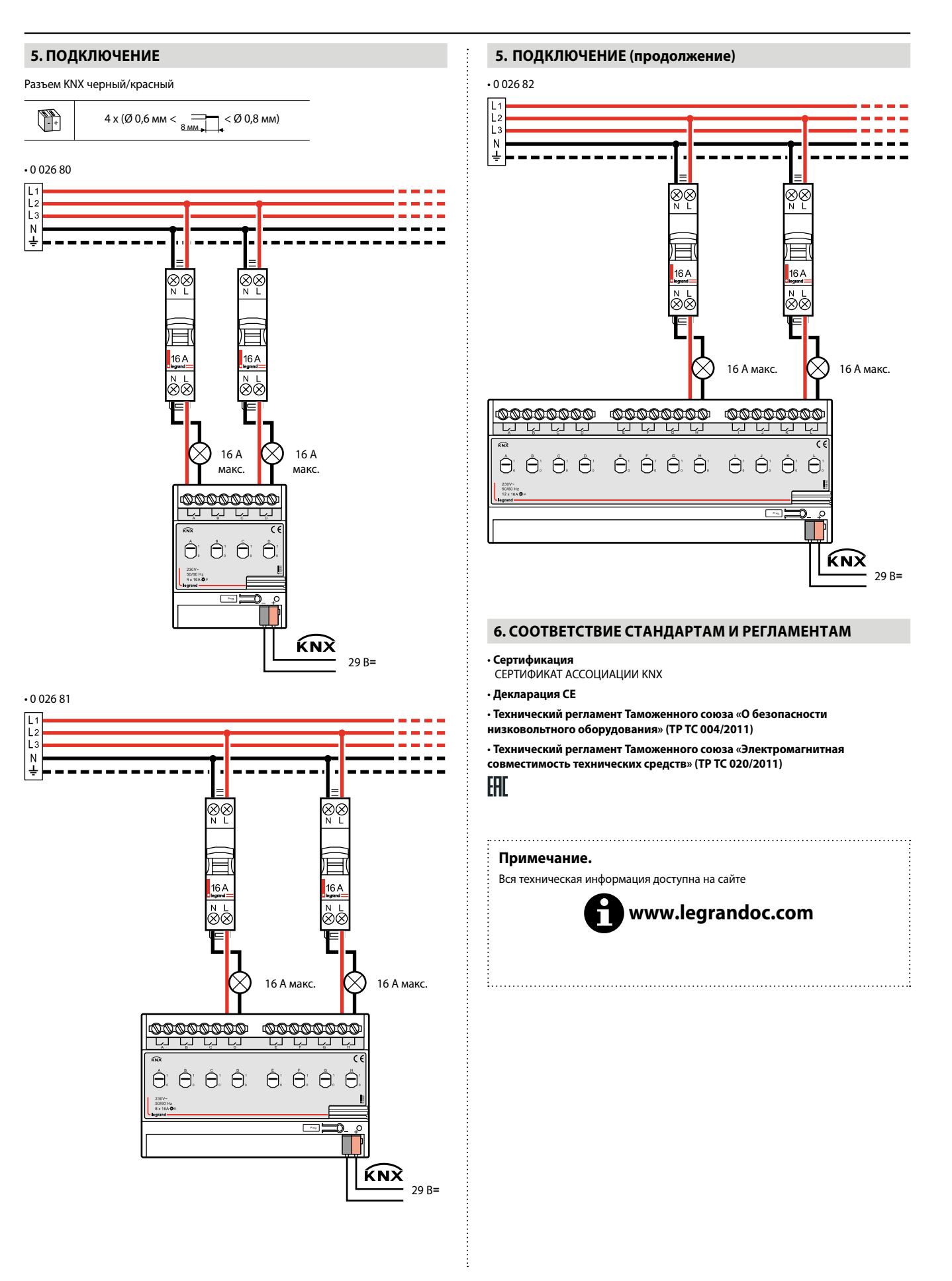

Паспорт: S000089240RU-1 Внесены изменения: Создан: 05/10/2015 | естанов

# <span id="page-4-0"></span> **7. ОБЪЕКТЫ СВЯЗИ**

сь перечислены объекты связи, активные согласно настройкам по умолчанию. **Прикладные программы**

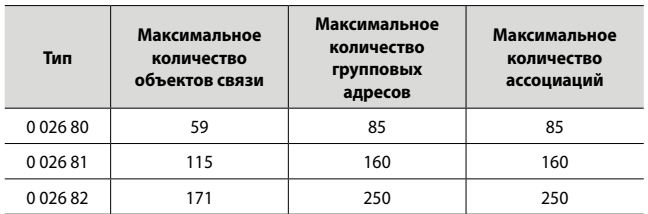

#### **7.1 Общее описание**

Каждый выход имеет два режима функционирования (основная функция): • Релейный активатор

Он используется для обычного переключения, например, управления освещением, где используется объект «Switch» (переключатель) для непосредственного управления выходом. Доступно множество дополнительных функций, таких как функция выдержки времени, логическая функция, функция безопасности.

Описание применения дано ниже.

• Исполнительное устройство динамического управления

В этой функции выход используется для управления температурой охлаждения/ обогрева. Термостат в комнате отправляет управляющее значение, чтобы переключать клапан (2-ступенчатое регулирование). Описание применения дано ниже.

#### **7.2 Окно параметров «All General»**

На рисунке 2.1 изображено окно параметров «All General» (общие параметры). Настройки параметров, сделанные в нем, действуют для всех выходов.

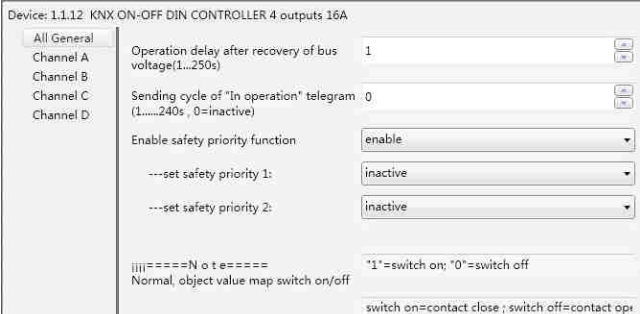

Рисунок 2.1. Окно параметров «All General»

**Примечание.** «Switch on» (см. ниже) означает, что контакт релейного активатора замкнут (выход включен); а «switch off» – что контакт разомкнут (выход выключен)!

**• Параметр «Operation delay after recovery of bus voltage (1...250 s)» (задержка срабатывания после восстановления напряжения шины (1...250 с))**

Этот параметр определяет время задержки отклика после восстановления подачи напряжения на шину (время задержки после подачи энергии), чтобы не допустить ошибки шины и 220 В переменного тока из-за одновременного возбуждения различных реле, без учета времени инициализации (около 2 секунд) устройства.

Возможные варианты: 1–250 seconds (1–250 секунд)

Если другим устройствам (например, монитору) требуется считать заданное значение связи реле во время задержки после восстановления подачи питания, то этот запрос записывается, а после окончания задержки обрабатывается. При достаточно длительной задержке все контакты реле могут сработать

одновременно. **Примечание.** Инициализация первого включения возможна только при

условии, что энергии будет достаточно для включения всех контактов после возобновления электроснабжения. Это значит, что после возобновления электроснабжения на первое включение потребуется некоторое время, но телеграмма будет отправлена сразу после возобновления электроснабжения. Так как это также может нанести вред системе питания и шине, для каждого устройства рекомендуется установить разное время задержки.

#### **7. ОБЪЕКТЫ СВЯЗИ (продолжение)**

- **7.2 Окно параметров «All General» (продолжение)**
- **Параметр «Sending cycle of 'in operation' telegram (1...240 s, 0 = inactive)» (циклическая отправка телеграммы работоспособности (1...240 c, 0 = неактивно))**

Параметр задает интервал времени отправки телеграммы работоспособности исполнительного устройства по шине. Если установить на «0», то исполнительное устройство не отправляет телеграмму; если установить не на «0», то телеграмма со значением «1» отправляется циклично согласно настройке на шину.

Возможные варианты: «0…240 s, 0 = cyclical send inactive» (0…240 с, 0 = циклическая отправка неактивна)

Рекомендуется выбрать максимальный для приложения интервал времени, чтобы обеспечить максимально низкую нагрузку на шину.

**Примечание.** Отсчет времени начинается после включения питания, а не после задержки при восстановлении подачи напряжения на шину.

**• Параметр «Enable Safety priority function» (включение функции приоритета безопасности)**

Этот параметр устанавливает статус функции приоритета безопасности. Возможные варианты: Enable (включено)

Disable (выключено)

Если выбрать «disable», то функция приоритета безопасности не активируется; если выбрать «enable», то активируются 2 приоритета безопасности. Окно параметра показано на рисунке 2.2.

Davida 1.1.13 KNY ONCOEE DIN CONTROLLER A Automa 166

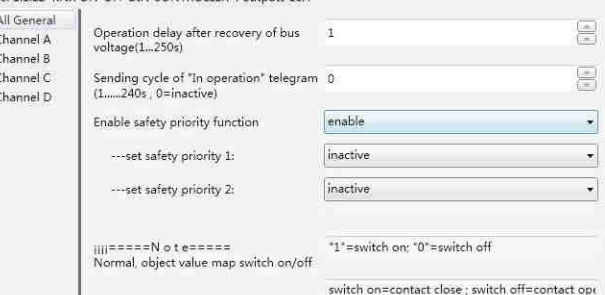

Рисунок 2.2. Окно параметра «Safety priority»

**• Параметр «set safety priority x»** 

 **(настройка приоритета безопасности х), x = 1, 2**

Можно выбрать из 2 приоритетов безопасности. Для каждого приоритета безопасности можно установить условие срабатывания, а также включить соответствующий объект связи «Safety Priority x» (Приоритет безопасности х) (x = 1, 2). Эти объекты важны для реле в режиме исполнительного устройства переключения или исполнительного устройства динамического управления, но отклик каждого выхода может быть разным в зависимости от полученной телеграммы, отклики задаются в окне параметров «X: Safety».

Возможные варианты: inactive (неактивно)

enable be safe by Object value «0» (активировать приоритет безопасности по значению объекта «0») enable be safe by Object value «1» (активировать приоритет безопасности по значению объекта «1»)

Если объект связи «Safety Priority x» получает «0», то период контроля для «Safety Priority x» запускается параметром «enable be safe by Object value "0"»; если объект связи «Safety Priority x» получает «1», то период контроля для «Safety Priority x» запускается параметром «enable be safe by Object value "1"». Это значит, что во время периода контроля, если объект «Safety Priority x» не получает соответствующей телеграммы, он активирует приоритет безопасности, после чего запускается соответствующее действие, которое можно настроить в окне параметров «X: Safety» (Х: безопасность). Если установить «inactive», то функция приоритета безопасности не будет запущена.

- <span id="page-5-0"></span> **7.2 Окно параметров «All General» (продолжение)**
- **Параметр «Control period of safety priority X, X = 1,2 (1…240 s, 0 = inactive)» (период контроля приоритета безопасности Х, Х = 1,2 (1…240 с, 0 = неактивно))**

Он не доступен, если не активирован параметр «set safety priority x:  $(x = 1,2)$ ». Если в период контроля от объекта «Safety Priority x (x = 1,2)» не получено ни одной телеграммы, то активируется параметр «Safety Priority x».

При повторном получении объектом «Safety Priority x ( $x = 1,2$ )» телеграммы приоритет безопасности прекратит срабатывать и одновременно произойдет сброс периода контроля приоритета безопасности x.

Возможные варианты: 0...240 s (0...240 c)

Если выбрать «0», то «Safety Priority x» не будет активирован.

Период контроля приоритета безопасности должен быть по меньшей мере в два раза длиннее интервала циклической отправки у датчика, чтобы избежать срабатывания сигнализации в случае пропуска какого-нибудь одного сигнала.

#### **7.3 Окно параметров «Channel X» – релейный активатор**

Окно параметров «Channel X» (Канал X) показано на рисунке 2.3. Оно действует для всех выходов. Под «Channel X» или «X» (см. ниже) понимается любой выход релейного активатора с одинаковым интерфейсом настройки параметров и объектами связи.

Device: 1.1.12 KNX ON-OFF DIN CONTROLLER 4 outputs 16A

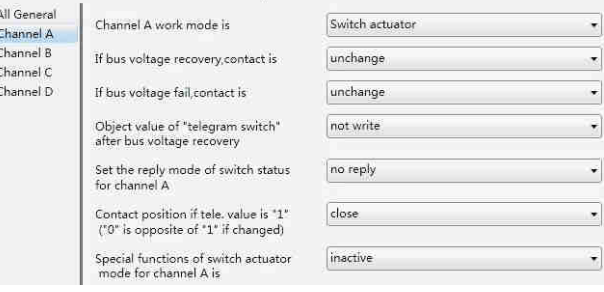

Рисунок 2.3. Окно параметров «Channel: X»

Здесь для каждого выхода можно выбрать режим функционирования и соответствующие функции, функции запускаются отдельно.

**• Параметр «Channel X work mode is» (режим функционирования канала X)**

Этот параметр задает режим функционирования выхода.

Возможные варианты: Switch Actuator

(релейный активатор) Dynamic regulating actuator

(исполнительное устройство динамического управления)

Релейный активатор используется для обычного переключения, например, освещения. Выходы управляются различными функциями, такими как логическая операция, функция выдержки времени и функция безопасности. Более подробную информацию см. ниже.

#### **• Параметр «If bus voltage recovery, contact is» (положение контакта при восстановлении напряжения шины)**

Этот параметр задает положение контакта при восстановлении подачи напряжения на шину.

Возможные варианты: Unchange (без изменения)

open (разомкнутый)

closed (замкнутый) As before bus voltage fail

(как до сбоя подачи напряжения на шину)

Если выбрать «Unchange», то контакт реле будет иметь то же положение, что и до прекращения подачи питания; если выбрать «open», то контакт будет разомкнутым; «closed» – замкнутым. После восстановления подачи напряжения положение контакта будет таким же, как до прекращения подачи питания, если задать «As before bus voltage fail».

#### **• Параметр «If bus voltage fail, contact is» (положение контакта при сбое подачи напряжения на шину)**

Этот параметр задает положение контакта после сбоя подачи напряжения на шину.

Возможные варианты: Unchange (без изменения) open (разомкнутый) closed (замкнутый)

Если выбрать «Unchange», то контакт реле будет иметь то же положение, что и до прекращения подачи питания; если выбрать «open», то контакт будет разомкнутым; «closed» – замкнутым.

### **7. ОБЪЕКТЫ СВЯЗИ (продолжение)**

- **7.3 Окно параметров «Channel X» релейный активатор (продолжение)**
- **Параметр «object Value of 'Telegram Switch' after bus voltage recovery» (значение объекта «телеграмма включения» после восстановления подачи напряжения на шину)**

Этот параметр доступен, если включить «input 0» (вход 0) логической функции, чтобы задать значение по умолчанию для объекта связи «Switch, X» (переключатель X) после восстановления подачи напряжения на шину. Оно может быть «0» или «1». Если выбрать «not write», то в объект «Telegram Switch» (телеграмма включения) будет записано значение «0», которое сохранится до тех пор, пока это значение не будет изменено по шине.

Возможные варианты: not write (не записывать) to write with 0 (записать 0)

to write with 1 (записать 1) **• Параметр «Set the reply mode of switch status for channel X» (настройка** 

**режима отправки отклика о состоянии переключателя для канала X)**

Этот параметр задает статус о текущем состоянии переключателя при отправке телеграммы.

Возможные варианты: no reply (не отвечать)

always respond, after read only (отвечать всегда, только после считывания)

Transmit after change (передавать после изменения)

Если выбрать «no reply», то телеграмма не отправляется; если выбрать «always respond, after read only», то телеграмма состояния не отправляется до тех пор, пока не будут получены телеграммы состояния других устройств; если выбрать «Transmit after change», то состояние будет отправляться автоматически при любых изменениях в выходе.

Значение («0» или «1») объекта связи «reply the switch status, x» (отправка отклика о состоянии переключателя x) и «send the switch status, X» (отправка состояния переключателя x) устанавливает текущий статус реле, что можно задать в параметре «Object value of switch status» (значение объекта состояния переключателя) (если выбрать «always respond, after read only» или «Transmit after change»).

#### **• Параметр «Object value of switch status» (значение объекта состояния переключателя)**

Возможные варианты: 0 = contact close; 1 = contact open

 $(0 =$  контакт замкнут;  $1 =$  контакт разомкнут)  $0 =$  contact open:  $1 =$  contact close

 $(0 =$  контакт разомкнут;  $1 =$  контакт замкнут)

Этот параметр доступен, если выбрать «always respond, after read only» или «Transmit after change» для параметра «Set the reply mode of switch status for channel X». Это значит, что релейный контакт будет замкнутым, когда значение объекта связи «reply the switch status, x» и «send the switch status, X» будет 0 при выборе «0 = contact close; 1 = contact open». Он будет разомкнутым, если значение будет 1. Все наоборот, если задать «0 = contact open; 1 = contact close».

#### **• Параметр «Contact position if tele. Value is '1 (0 is opposite of 1 if changed)» (положение контакта, если значение телеграммы – 1 (0 – противоположный, 1 – после изменения))**

Этот параметр определяет положение контакта при запуске функции включения, которую активирует объект связи «switch, X». Если включить вход 0 логической функции, он будет использовать объект связи «switch, X», чтобы изменить значение входа 0, вместо того, чтобы запускать операцию переключения.

Возможные варианты: unchange (без изменения) Open (разомкнутый) Close (замкнутый)

Положение контакта не изменится, если выбрать «unchange»; он будет выключен при «Open» и включен при «Close». После завершения операции положение переключится на обратное, если при запуске оно было изменено (например, путем выбора «open» или «close»). В противном случае оно останется прежним.

**Примечание.** Параметр работает только после получения телеграммы объекта «Switch x» и задает положение контакта после этого. Более подробно см. ниже.

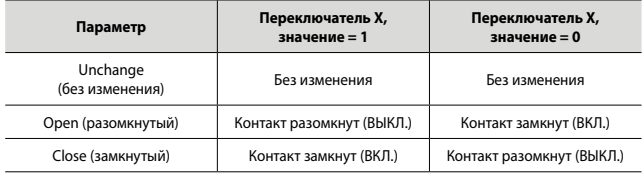

# Паспорт: S000089240RU-1 Внесены изменения: Создан: 05/10/2015 | естапо

<span id="page-6-0"></span> **7.3 Окно параметров «Channel X» – релейный активатор (продолжение) • Параметр «Special functions of switch actuator mode for channel X is» (режим особых функций релейного активатора для канала X)**

Этот параметр активирует особые функции релейного активатора. Если выбрать «active», появится окно параметров «X: Function» (X: функция), где можно отдельно задать особые функции (см. рисунок 2.4). В окне «X: Function» можно включить или отключить особые функции (см. рисунок 2.5).

Возможные варианты: active (активно)

#### inactive (неактивно)

Device: 1.1.12 KNX ON-OFF DIN CONTROLLER 4 outputs 16A

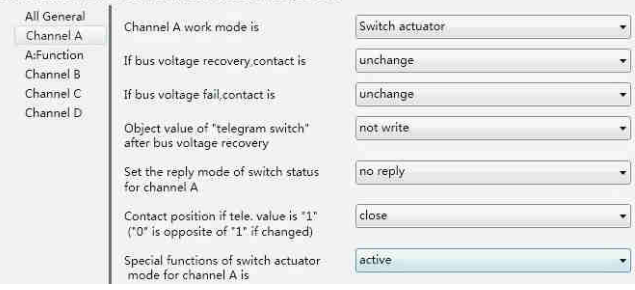

# Рисунок 2.4. Вызов окна настройки «X: Function»

Device: 1.1.12 KNX ON-OFF DIN CONTROLLER 4 outputs 16A

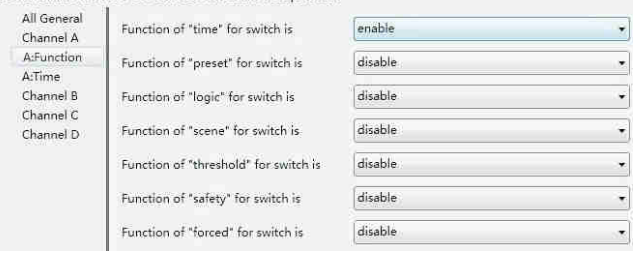

Рисунок 2.5. Окно настройки «X: Function»

#### **7.3.1 Окно параметров «X: Time» (X: время)**

Это окно параметров становится доступным, если выбрать «enable» для параметра «Function of 'time' for switch is» (функция выдержки времени для переключателя) в окне настройки «X:Function». См. Рисунок 2.6. Device: 1.1.12 KNX ON-OFF DIN CONTROLLER 4 outputs 16A

All Genera The mode of time function delay switch Channel A A-Function § Delay for switch on :<br>-- (0...240 minutes)  $\alpha$ AtTime Channel B  $\equiv$  $-(0...59$  seconds) Channel C Channel D B Delay for switch off:<br>-- (0...240 minutes)  $\overline{a}$ E  $(0...59$  seconds  $\overline{0}$ 

#### Рисунок 2.6. Окно настройки «X: Time»

**• Параметр «The Mode Of Time function» (режим функции выдержки времени)**

Этот параметр задает тип настройки функции выдержки времени.

Возможные варианты: Delay switch (задержка включения/выключения) Staircase lighting (лестничное освещение) Flashing (мигание)

# **7.3.1.1 Выбор «Delay switch»**

Если выбрать «Delay switch», появится окно параметров функции выдержки времени (см. рисунок 2.6.).

**• Параметр «Delay for switching on: (0...240 minutes)» (задержка включения (0...240 минут))**

Этот параметр задает время задержки включения в минутах.

Возможные варианты: 0…240

**• Параметр «Delay for switching on: (0...59 seconds)» (задержка включения (0...59 секунд))**

Этот параметр задает время задержки включения в секундах.

Возможные варианты: 0…59

# **7. ОБЪЕКТЫ СВЯЗИ (продолжение)**

- **7.3 Окно параметров «Channel X» релейный активатор (продолжение) 7.3.1 Окно параметров «X: Time» (продолжение)**
	- **7.3.1.1 Выбор «Delay switch» (продолжение)**
- **Параметр «Delay for switching off: (0...240 minutes)» (задержка выключения (0...240 минут))**

Этот параметр задает время задержки выключения в минутах.

Возможные варианты: 0…240

#### **• Параметр «Delay for switching off: (0...59 seconds)» (задержка выключения (0...59 секунд))**

Этот параметр задает время задержки выключения в секундах.

Возможные варианты: 0…59

 $\mathcal{O}$  $\Delta$  $\ddot{a}$ 

 $\overline{C}$ 

#### **7.3.1.2 Выбор «Staircase lighting function» (функция управления лестничным освещением)**

Это окно параметров функции управления лестничным освещением (см. рисунок 2.7) появится, если для параметра «The mode of time function» выбрать «Staircase lighting function».

Device: 1.1.12 KNX ON-OFF DIN CONTROLLER 4 outputs 16A

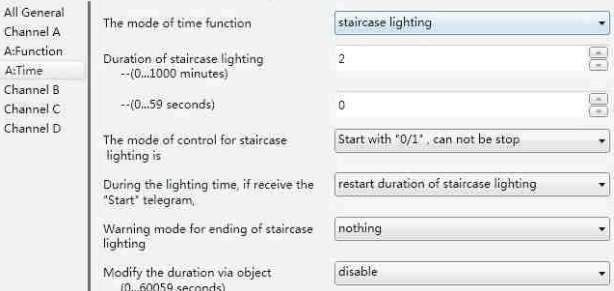

Рисунок 2.7. Окно параметров «X: Time-Staircase lighting» (X: время – лестничное освещение)

Функция управления лестничным освещением включается через объект «Output of staircase lighting» (выход для управления лестничным освещением). Можн также запрограммировать значение объекта «Output of staircase lighting». Отсчет времени лестничного освещения начинается после его включения, по прошествии заданного времени, если не установлено предварительное оповещение, оно выключится.

#### **• Параметр «Duration of staircase lighting-(0...1000 minutes)» (длительность лестничного освещения (0...1000 минут))**

Этот параметр задает длительность лестничного освещения в минутах после запуска соответствующей функции.

Возможные варианты: 0…1000

#### **• Параметр «Duration of staircase lighting-(0...59 second)» (длительность лестничного освещения (0...59 секунд))**

Этот параметр задает длительность лестничного освещения в секундах после запуска соответствующей функции.

#### Возможные варианты: 0…59

**Примечание.** Лестничное освещение будет отключено, если установить минуты и секунды на «0».

#### **• Параметр «The mode of control for Staircase lighting is» (режим управления лестничным освещением)**

Этот параметр задает режим функции управления лестничным освещением.

Возможные варианты: Start with «1», stop with «0» (включить при получении «1», выключить при получении «0»)

Start with «1», no action with «0» (включить при получении «1», не предпринимать никаких действий при получении «0») Start with «0/1», cannot be stopped (включить при получении «0/1», нет возможности выключения)

Если выбрать «Start with "1", stop with "0"», то лестничное освещение включится при получении объектом «Output of staircase lighting» «1»; отсчет времени остановится и положение контакта не изменится до тех пор, пока не внесут изменения другие операции посредством «0».

Если выбрать «Start with "1", no action with "0"», то при получении объектом «Output of staircase lighting» «1» лестничное освещение включится, а получение «0» не вызовет никакой реакции.

Если выбрать «Start with "0/1", cannot be stopped», при получении объектом «Output of staircase lighting» «0» или «1» лестничное освещение включится, но не сможет выключиться через объект.

- **7.3 Окно параметров «Channel X» релейный активато (продолжение) 7.3.1 Окно параметров «X: Time» (продолжение)**
	- **7.3.1.2 Выбор «Staircase lighting function» (продолжение)**
- **Параметр «During the lighting time, if receive the 'start' telegram» (получение телеграммы включения при работающем освещении)**

Возможные варианты: restart duration of staircase lighting (начать заново отсчет

времени лестничного освещения) Ignored the «switch on» telegram (игнорировать телеграмму включения)

Если выбрать «restart duration of staircase lighting», то после получения объектом «Output of staircase lighting» телеграммы при включенном лестничном освещении произойдет его перезапуск, чтобы начать заново отсчет времени. Если выбрать «Ignored the 'switch on' telegram», телеграмма будет проигнорирована

#### **• Параметр «Warning mode for ending of staircase lighting» (предупреждение об отключении лестничного освещения)**

Этим параметром задается тип оповещения при выключении лестничного освещения. Он включит предварительное оповещение перед отключением света. Время предварительного оповещения не входит в длительность работы лестничного освещения. Оповещения не будет, если выбрать «nothing» или выключить свет до того, как наступит время предварительного оповещения.

Возможные варианты: nothing (нет)

via object (через объект) flashing the channel output with OFF/ON (через выход канала управления миганием, ВЫКЛ./ВКЛ.) via object & flashing the channel (через объект и выход канала управления миганием, ВЫКЛ./ВКЛ.)

Предварительное оповещение может быть 2 типов:

• через объект связи: объекту «Warning of staircase» (предупреждение о выключении лестничного освещения) присваивается значение «1» для запуска оповещения и затем оно отправляется на шину;

• мигание: мигание управляется по выходу (короткое переключение), интервал – 1 секунда.

Эти 2 типа можно использовать как вместе, так и отдельно. Если выбрать «via object», то тип будет «через объект связи»; если выбрать «flashing the channel output with OFF/ON» – тип «мигание»; если выбрать «via object & flashing the channel output» – смешанный тип.

#### **• Параметр «--The warning time for ending of staircase lighting (0…59 s)» (длительность оповещения об отключении лестничного освещения (0...59 с))**

Этот параметр становится доступным после выбора вида предварительного оповещения. Длительность предварительного оповещения задается в секундах.

Возможные варианты: 0…59

**• Параметр «Modify the duration via object (0...60059 seconds)» (изменение длительности через объект (0...60059 секунд)**

Если для изменения длительности лестничного освещения выбрать «Enable», то это активирует объект «Duration of staircase» (длительность лестничного освещения) (2 байта). Но, если установить «disable», время изменить будет невозможно.

Возможные варианты: disable (выключено)

Enable (включено)

**Примечание.** Если значение телеграммы изменения длительности – 0, то лестничное освещение будет отключено.

# **7. ОБЪЕКТЫ СВЯЗИ (продолжение)**

 **7.3 Окно параметров «Channel X» – релейный активатор (продолжение) 7.3.1 Окно параметров «X: Time» (продолжение)**

#### **7.3.1.3 Выбор «Flashing»**

Если задать «flashing switch» (переключатель мигания) для «The mode of time function», то появится окно параметров «X: Time-flashing switch» (X: время – переключатель мигания) (см. рисунок 2.8).

Device: 1.1.12 KNX ON-OFF DIN CONTROLLER 4 outputs 164

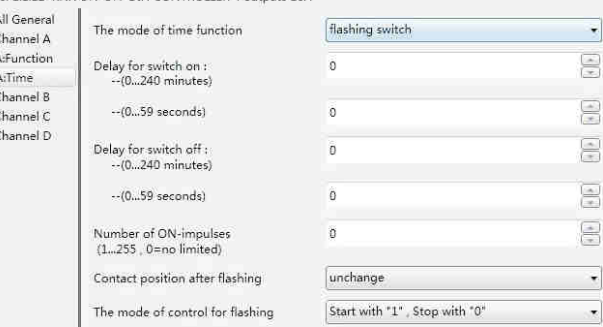

Рисунок 2.8. Окно параметров «X: Time-flashing switch»

Время мигания можно задать в параметрах «Delay for switch on» (задержка включения) или «Delay for switch off» (задержка выключения), которые перезапускают мигание при получении объектом «Switch out with flashing» (выключение c миганием) телеграммы и определяют положение контакта при прекращении мигания.

#### **• Параметр «Delay for switch ON: Min. (0...65.535), Sec. (1...59)» (задержка включения: мин. ((0...65,535), сек. (1...59)))**

Этот параметр задает время задержки включения выхода во время мигания. Возможные варианты: 0…240 minutes (0…240 минут)

0...59 seconds (0...59 секунд)

**Примечание.** Это выполняется, если это время будет меньше пороговой частоты переключения реле. Из-за частого переключения реле на выполнение не будет хватать энергии, и это может привести к задержкам.

То же самое происходит после восстановления подачи напряжения на шину.

#### **• Параметр «Delay for switch off: Min. (0...65.535), Sec. (1...59)» (задержка выключения: мин. ((0...65,535), сек. (1...59)))**

Этот параметр задает время задержки выключения выхода во время мигания. Возможные варианты: 0…240 minutes (0…240 минут)

0...59 seconds (0...59 секунд)

**Примечание.** Это выполняется, если это время будет меньше пороговой частоты переключения реле. Из-за частого переключения реле на выполнение не будет хватать энергии, и это может привести к задержкам. То же самое происходит после восстановления подачи напряжения на шину.

### **• Параметр «Number of ON-impulses (1...255, 0 = no limited)» (количество импульсов (1...255, 0 = без ограничений))**

Этот параметр задает периодичность мигания.

Возможные варианты: 0...255

**Примечание.** 0 означает отсутствие ограничений!

**• Параметр «Contact position after flashing» (положение контакта после выключения мигания)**

Этот параметр задает положение релейного контакта после выключения мигания.

Возможные варианты: unchange (без изменения) Open (разомкнутый) Close (замкнутый)

- <span id="page-8-0"></span> **7.3 Окно параметров «Channel X» – релейный активатор (продолжение) 7.3.1 Окно параметров «X: Time» (продолжение)**
	- **7.3.1.3 Выбор «Flashing» (продолжение)**

**• Параметр «The mode of control flashing» (режим управления миганием)** Параметр задает режим работы выхода управления миган

Возможные варианты: start with «1», stop with «0» (включить при получении «1»,

выключить при получении «0») start with «0», stop with «1» (включить при получении «0», выключить при получении «1») start with «0/1», cannot be stopped (включить при

получении «0/1», нет возможности выключения)

Если выбрать «Start with "1", stop with "0"», то при получении «1» объектом «Switch» (переключатель) начнется мигание; а при получении «0» – прекратится.

Если выбрать «Start with "0", stop with "1"», то мигание начнется при получении «0» объектом «Switch», а при получении «1» прекратится.

Если выбрать «Start with "1/0", cannot be stopped», то мигание начнется при получении «1» или «0» объектом «Switch». В данном случае мигание нельзя остановить соответствующей телеграммой, оно выключится только по достижении заданного времени окончания.

#### **7.3.2 Окно параметров «X: Preset» (X: предустановленное значение)**

Это окно параметров (см. рисунок 2.9) становится доступным, если для параметра «Function of 'preset' for switch is» (функция управления предустановленными значениями для переключателя) выбрано «enable».

Device: 1.1.12 KNX ON-OFF DIN CONTROLLER 4 outputs 16A

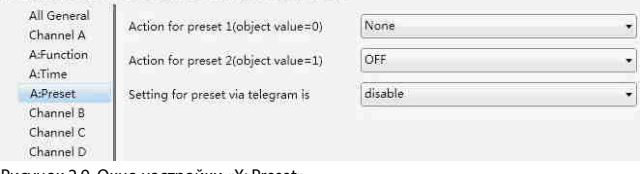

Рисунок 2.9. Окно настройки «X: Preset»

Здесь можно не только вызвать предустановленное значение, но и сохранить новое значение текущего состояния переключателя, используя шину.

Предусмотрено 2 объекта для вызова и сохранения предустановленного значения и 2 предустановленных значения на выбор (предустановленное значение 1 и предустановленное значение 2). «0» предназначен для предустановленного значения 1, а «1» – для предустановленного значения 2.

#### **• Параметр «Action for preset 1 (object value = 0)» (действие для предустановленного значения 1 (значение объекта = 0))**

Этим параметром задается статус реле при вызове предустановленного значения 1 (т. е. когда объект «Call preset 1/2» (вызов предустановленного значения 1/2) получает телеграмму «0») путем настройки объекта связи «Call preset ½».

Возможные варианты: None (нет)

ON (включено) Off (выключено)

**• Параметр «Action for preset2 (object value = 1)» (действие для предустановленного значения 2 (значение объекта = 1))**

Этим параметром задается статус реле при вызове предустановленного значения 2 (т. е. когда объект «Call preset 1/2» (вызов предустановленного значения 1/2) получает телеграмму «1») путем настройки объекта связи «Call preset ½».

Возможные варианты: ON (включено)

OFF (выключено) Last position of contact (последнее положение контакта) Setting of preset 1 (настройка предустановленного значения 1)

Если для действия, запускаемого предустановленным значением 2, выбрать «last position of contact», то при каждом вызове предустановленного значения 2 переключатель будет возвращаться к своему последнему состоянию.

Если для действия, запускаемого предустановленным значением 2, выбрать «setting of preset 1», то при каждом вызове предустановленного значения 2 будут применяться параметры, заданные для действия, запускаемого предустановленным значением 1.

# **7. ОБЪЕКТЫ СВЯЗИ (продолжение)**

- **7.3 Окно параметров «Channel X» релейный активатор (продолжение) 7.3.2 Окно параметров «X: Preset» (продолжение)**
	- **Параметр «Setting for preset via telegram is» (настройка**

**предустановленного значения через телеграмму)**

Этот параметр задает возможность изменения предустановленного значения по шине. Если выбрать «enable», можно одновременно изменить значение и включить объект «Store preset 1/2», где можно сохранить текущее состояние как новое предустановленное значение. При получении телеграммы «0» текущее значение сохраняется как новое предустановленное значение 1; а при получении «1» – как новое предустановленное значение 2. Текущее состояние сохраняется как новое предустановленное значение, если выбрать «None» для параметра «Action for preset 1 (object value 0)» и «Last position of contact» или «Setting of preset 1» для параметра «Action for preset2 (object value 1)».

Возможные варианты: enable (включено)

Disable (выключено)

**Примечание.** Новое предустановленное значение сохраняется после восстановления подачи напряжения на шину.

### **7.3.3 Окно параметров «X: Logic» (X: логика)**

Это окно (см. рисунок 2.10) появляется, если для параметра «Function of 'logic' for switch is» (логическая функция для переключателя) выбрать «enable» (см. рисунок  $2.5$ 

Device: 1.1.12 KNX ON-OFF DIN CONTROLLER 4 outputs 16A

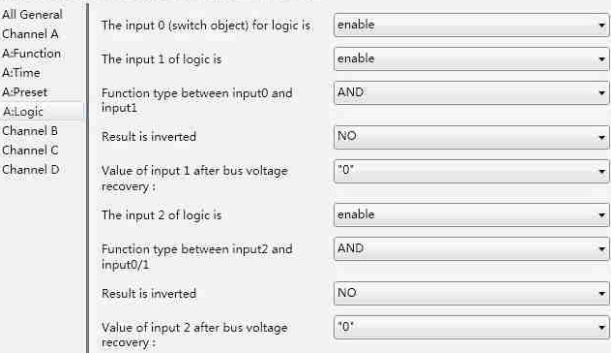

Рисунок 2.10. Окно настройки «X: Logic»

Предусмотрено 2 объекта связи, отвечающих за логику, где можно задать состояние отдельного выхода. Они связаны с «Switch, X».

Наступит повторное срабатывание при получении нового значения объекта в качестве окончательного состояния выхода (замыкание контакта при «1», размыкание – при «0»). Значения объекта связи «Input 1 of logic» выполняют логическую операцию с «Switch, X», в первую очередь, а затем получившийся результат выполнит операции со значением «Input 2 of logic». Эта операция игнорирует выключенные объекты и переходит далее на включенные объекты.

#### **• Параметр «The input 0 (switch object) for logic is» (вход 0 (объект переключения) для логики)**

Этот параметр используется для включения функции логической операции входа 0, где значения записаны объектом «Switch, X».

Возможные варианты: disable (выключено)

Enable (включено)

### **• Параметр «The input x of Logical» (x = 1, 2)» (вход х логики (x = 1, 2))**

Этот параметр задает статус логической операции объекта «Input 1 of logic» или «Input 2 of logic».

Возможные варианты: disable (выключено) Enable (включено)

- <span id="page-9-0"></span> **7.3 Окно параметров «Channel X» – релейный активатор (продолжение) 7.3.3 Окно параметров «X: Logic» (продолжение)**
- **Параметр «Function type between input 0 and input 1/(input 2 and input 0/1)» (вид функции для входа 0 и входа 1/(вход 2 и вход 0/1))**

Этот параметр вводит логическую связь логической функции, позволяя использовать 3 стандартные логические операции (И, ИЛИ, исключающее ИЛИ) и функцию шлюза.

Объяснение функции шлюза: она использует предыдущее логическое значение в качестве метки включения следующего логического значения. Если метка включения предыдущего логического значения «1», это значит, что следующее логическое значение можно использовать как результат операции. Например, значение входа 0 – это 1, что значит, что значение входа 1 может использоваться как результат операции; если значение входа 1 – это 1, значит, что значение входа 2 может также использоваться как результат.

Возможные варианты: AND (И)

OR (ИЛИ) XOR (исключающее или) Gate function (функция шлюза)

**• Параметр «Result is inverted» (инверсия результата)**

Этот параметр задает необходимость инверсии результатов логической операции. Инверсия – «yes»; без инверсии – «no».

Возможные варианты: no (нет)

yes (да)

**• Параметр «Value of input 1 after bus voltage recovery» (значение входа 1 после восстановления подачи напряжения на шину)**

Этот параметр задает значение по умолчанию для объекта «Input x of logic ( $x = 1$ , 2)» после восстановления подачи напряжения на шину.

Возможные варианты: 0

1 Value before power off (значение перед отключением

питания)

Если выбрать «value before power off», то после восстановления подачи

напряжения на шину значение будет таким же, что и перед отключением питания. **• Параметр «Value of input 2 after bus voltage recovery» (значение входа 2** 

**после восстановления подачи напряжения на шину)**

Этот параметр задает значение по умолчанию для объекта «Input x of logic ( $x = 1$ , 2)» после восстановления подачи напряжения на шину.

Возможные варианты: 0

Unchange (без изменения)

Если выбрать «Unchange», то логическое значение по умолчанию задано не будет. **7.3.4 Окно параметров «X: Scene» (Х: сцена)**

1

Это окно параметров (см. рисунок 2.11) появляется, если для параметра «Function of 'scene' for switch is» (сцена для переключателя) выбрать «enable» (см. рисунок 2.5).

Device: 1.1.12 KNX ON-OFF DIN CONTROLLER 4 outputs 16A

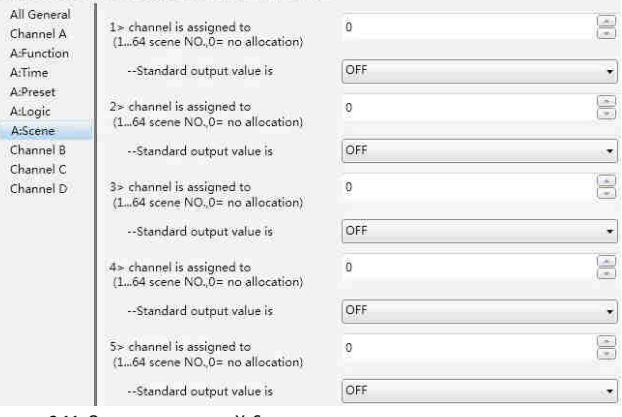

Рисунок 2.11. Окно параметров «X: Scene»

В параметре «channel is assigned to (1...64 scene NO., 0 = no allocation)» (присвоение каналу сцены (сцена № 1...64, 0 = не присваивать ни одну из сцен) можно назначить 64 разных сцены для выходов. На каждый выход можно установить 5 разных сцен.

Возможные варианты: Scene 1...Scene 64 (сцена 1... сцена 64)

 $0 =$  no allocation ( $0 =$  не присваивать ни одну из сцен)

#### **7. ОБЪЕКТЫ СВЯЗИ (продолжение)**

 **7.3 Окно параметров «Channel X» – релейный активатор (продолжение) 7.3.4 Окно параметров «X: Scene» (продолжение)**

**• Параметр «--Standard output value is» (стандартное значение выхода)**

Этим параметром задается состояние выхода переключателя при запуске сцены. Возможные варианты: ON (включено)

OFF (выключено)

#### **7.3.5 Параметр «X: Threshold» (Х: пороговое значение)**

Это окно (см. рисунок 2.12) появляется, если для параметра «Function of "threshold" for switch is» (пороговое значение для переключателя) выбрать «enable» (см. рисунок 2.5).

e: 1.1.12 KNX ON-OFF DIN CONTROLLER 4 outputs 16A

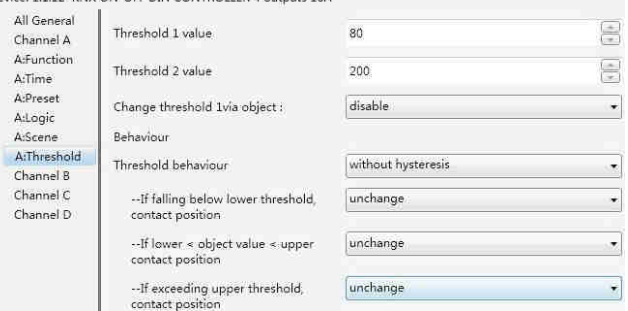

Рисунок 2.12. Окно настройки «X: Threshold»

Запуск функции настройки пороговых значений включает 1-байтовый объект «Threshold input» (вход пороговых значений). Он запустит выполнение действия, если значение объекта «Threshold input» ниже или выше заданного порогового значения. Предусмотрены 2 пороговых значения, которые всегда готовы к использованию, и пороговое значение 1, задаваемое по шине.

#### **• Параметр «Threshold 1 value» / «Threshold 2 value» (пороговое значение 1 / пороговое значение 2)**

Этот параметр задает величину порогового значения 1 и порогового значения 2. Возможные варианты: 0...255, for threshold 1 (0...255, для порогового значения 1)

0...255, for threshold 2 (0...255, для порогового значения 2)

#### **• Параметр «Change threshold 1 via object:» (изменение порогового значения 1 через объект)**

Этот параметр задает возможность изменения порогового значения по шине. Возможные варианты: disable (выключено)

enable (включено)

Выбор «enable» запускает объект «Change Threshold value 1» (изменение порогового значения 1) и дает возможность изменить пороговое значение 1 по шине. Изменение значения невозможно, если выбрано «disable». Пороговое значение 2 нельзя изменить по шине.

#### **• Параметр «Threshold behaviour» (пороговое поведение)**

Этим параметром задается задержка для порогового значения 1 и порогового значения 2.

Возможные варианты: without hysteresis (без гистерезиса) with hysteresis (с гистерезисом)

Задержка позволяет избежать ситуаций, когда входное значение находится между 2 порогами.

• Параметр «If falling below lower threshold, contact position» (положе **контакта, если значение ниже нижнего порогового значения), «If exceeding upper threshold contact position» (положение контакта, если значение выше верхнего порогового значения)**

Эти параметры появляются, если для параметра «Threshold behavior» выбрать «with hysteresis». Они задают поведение, если значение объекта «Threshold input» ниже самого нижнего порога или выше самого верхнего порога.

Возможные варианты: Unchange (без изменения) Open (разомкнутый) Close (замкнутый)

- <span id="page-10-0"></span> **7.3 Окно параметров «Channel X» – релейный активатор (продолжение) 7.3.5 Параметр «X: Threshold» (продолжение)**
- Параметр «If falling below lower threshold, contact position» (положе **контакта, если значение ниже нижнего порогового значения), «If exceeding upper threshold contact position» (положение контакта, если значение выше верхнего порогового значения), «If lower < object value < upper, contact position» (нижнее пороговое значение < значение объекта < верхнее пороговое значение, положение контакта)**

Эти параметры доступны, если для параметра «Threshold behavior» выбрать «without hysteresis». Они задают реакцию реле для объекта «Threshold input».

Возможные варианты: Unchange

Open Close

#### **7.3.6 Окно параметров «X: Safety» (Х: безопасность)**

Это окно (см. рисунок 2.13) появляется, если для параметра «Function of "safety" for switch is» (функция безопасности для переключателя) выбрать «enable» (см. рисунок 2.5).

Device: 1.1.12 KNX ON-OFF DIN CONTROLLER 4 outputs 16A

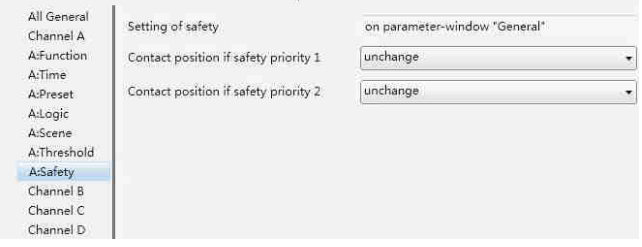

Рисунок 2.13. Окно настройки «X: Safety»

В окне параметров «All General» активируйте оба параметра «Safety Priority» (x = 1, 2), где задается положение релейного контакта отдельно для каждого выхода.

На каждый выход приходится 2 приоритета безопасности. Приоритет безопасности 2 важнее, чем приоритет безопасности 1. Это значит, что при одновременном срабатывании этих 2 приоритетов контакт примет положение, заданное для приоритета безопасности 2.

**Примечание.** Положение контакта не изменится, если приоритет безопасности X сработал, но функция безопасности отключена (настройка в окне параметров «All General»).

#### **• Параметр «Contact position if Safety Priority x» (положение контакта при приоритете безопасности x) (x = 1, 2)**

Он задает положение контакта при срабатывании приоритета безопасности x (x = 1, 2).

Возможные варианты: Unchange (без изменения)

Open (разомкнутый) Close (замкнутый)

#### **7.3.7 Окно параметров «X: Forced» (принудительный режим)**

Окно функции принудительного управления (см. рисунок 2.14) появляется, если в параметре «Function of "forced" for switch is» (функция принудительного управления для переключателя) установить «enable» (см. рисунок 2.5).

Device: 1.1.12 KNX ON-OFF DIN CONTROLLER 4 outputs 16A

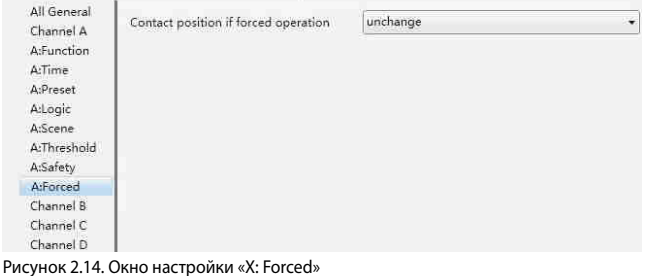

Эта функция применяется при особых условиях, например, в случае аварийной ситуации. Ее запускает объект «Forced output» (выход принудительного управления), имеющий самый высокий приоритет в системе. Это значит, что в этом случае действует только принудительный режим.

**• Параметр «Contact position if forced operation» (положение контакта в принудительном режиме)**

Этот параметр задает положение контакта в принудительном режиме.

Возможные варианты: Unchange (без изменения) Open (разомкнутый) Close (замкнутый)

### **7. ОБЪЕКТЫ СВЯЗИ (продолжение)**

#### **7.4 Окно параметров «Channel X» (канал Х) – исполнительное устройство динамического управления**

Окно «Channel X-Dynamic regulating Actuator» (см. рисунок 2.15) появится, если в параметре «Channel X work mode is» установить «Dynamic regulating Actuator».

В режиме динамического управления исполнительное устройство используется для управления электромагнитными клапанами с помощью терморегулятора и датчика температуры, чтобы поддерживать постоянную температуру в комнате.

Для каждого выхода предусмотрены 2 режима управления: управление по 1-битовому значению и управление по 1-байтовому значению. В режиме управления по 1-битовому значению он получает 1-битовую команду от объекта связи «on-off of regulating» (включение/выключение). В режиме управления по 1-байтовому значению он получает 1-байтовую команду от объекта связи «continuous of regulating» (непрерывное управление).

«0» означает, что клапан выключен, а «100 %» – включен. 0~100 % означает, что во время цикла клапан будет включен x % времени и выключен в оставшееся время.

Device: 1.1.12 KNX ON-OFF DIN CONTROLLER 4 outputs 16A

 $\overline{A}$ 

 $\epsilon$  $\lambda$ 

 $\epsilon$ 

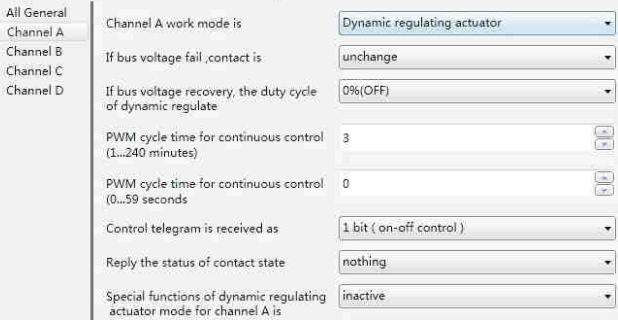

Рисунок 2.15. Окно настройки «channel: X-Dynamic regulating Actuator»

#### **• Параметр «If bus voltage fail, contact is» (положение контакта при сбое подачи напряжения на шину)**

Этот параметр задает положение контакта при выключенном питании шины.

Возможные варианты: Unchange (без изменения) Close (замкнутый)

Open (разомкнутый)

Настройка выше будет применена только, если у реле будет достаточно энергии после отключения подачи напряжения на шину.

#### **• Параметр «If bus voltage recovery, the duty cycle of dynamic regulate» (рабочий цикл динамического управления при восстановлении напряжения шины)**

Этот параметр задает статус релейного активатора при включении питания, который сохранится до получения управляющей команды или режима работы при сбое.

Возможные варианты: 0 %.(OFF) (выключено) 10 % (26) ...

100 % (ON) (включено)

**• Параметры «PWM cycle time for continuous control minutes (1...240 minutes)» (длительность цикла ШИМ при непрерывном сигнале управления, минуты (1...240 минут)) и «PWM cycle time for continuous control seconds (0...59 seconds)» (длительность цикла ШИМ при непрерывном сигнале управления, секунды (0...59 секунд))**

Здесь можно установить период широтно-импульсной модуляции (ШИМ) в секундах или минутах.

Возможные варианты: 0...59 seconds (0...59 секунд) 1...240 minutes (1…240 минут)

**Примечание.** Для защиты реле и управляемых устройств в параметре рекомендуется установить более длинный период.

В режиме управления по 1-битовому значению широтно-импульсная модуляция (ШИМ) применяется только в случае неисправности, принудительного режима, режима безопасного функционирования и после восстановления подачи напряжения.

Паспорт: S000089240RU-1 Внесены изменения: Создан: 05/10/2015 | естапо

- <span id="page-11-0"></span> **7.4 Окно параметров «Channel X» – исполнительное устройство динамического управления (продолжение)**
- **Параметр «Control telegram is received as» (вид получаемой управляющей телеграммы)**

Этот параметр задает режим управления выходом как исполнительным устройством динамического управления.

Возможные варианты: 1 bit (on-off control) (1 бит (включение-выключение)) 1 byte (continuous) (1 байт (непрерывное управление))

В режиме управления по 1-битовому значению функция исполнительного устройства динамического управления такая же, что и у обычного релейного активатора: управление выходом комнатного терморегулятора по команде обычного переключателя. Когда регулятор выходит из строя и реле не получает управляющего сигнала, то реле будет действовать автоматически, используя ШИМ с рабочим циклом 50 %.

В режиме управления по 1-байтовому значению отправляемое значение комнатного терморегулятора – от 0 до 255 (соответствует 0–100 %). Это так называемое непрерывное регулирование. 0 % означает выключение клапана, 100 % – включение. Управление выходом регулируется по коэффициенту заполнения импульса.

**Примечание.** В функции исполнительного устройства динамического управления пересчет коэффициента заполнения импульса происходит каждый раз при получении телеграммы непрерывного регулирования. Он также пересчитывает время, переключая контакт в противоположное положение.

#### **• Параметр «reply the status of channel for continuous control» (отправка отклика по состоянию канала для непрерывного управления)**

Он доступен, если выбрать «1 byte (continuous)» в параметре «Control telegram is received as», который используется для отправки отчета о состоянии управляемого клапана, с 2 вариантами по типу управляемых устройств: 1 бит и 1 байт.

Возможные варианты: nothing (нет)

yes, 0 % = «0», otherwise «1» (1 bit) (да, 0 % = «0», иначе «1» (1 бит)) yes, 0 % =  $*1$ », otherwise  $*0$ » (1 bit) (да, 0 % = «1», иначе «0» (1 бит)) yes, continuous control value (1 byte ) (да, значение непрерывного управления (1 байт))

#### **• Параметр «Reply the status of contact state» (отправка ответа с положением контакта)**

Он отправляет состояние переключателя при получении телеграммы, что состояние канала считывается другими устройствами.

Возможные варианты: nothing (нет)

разомкнут.

- Yes, «1» = contact close, «0» = contact open
- (да, «1» = контакт замкнут; «0» = контакт разомкнут) Yes, «0» = contact close, «1» = contact open
- (да, «0» = контакт замкнут; «1» = контакт разомкнут)

Если выбрать «Yes, "1" = contact close, "0" = contact open», то при запросе другими устройствами объект «Reply status of contact» (отправка состояния контакта) отправит другим устройствам «1», если контакт замкнут, или «0», если контакт

Если выбрать «Yes, "0" = contact close, "1" = contact open», то все будет наоборот.

**7.4.1 Окно параметров «X: Function» (Х: функция) – исполнительное устройство динамического управления**

Окно, изображенное на рисунке 2.16, появляется, если выбрать «active» (включено) в параметре «Special functions of dynamic regulating actuator mode for channel X is» (особые функции режима исполнительного устройства динамического управления для канала Х). Здесь можно включить и отключить функции исполнительного устройства динамического регулирования.

Device: 1.1.12 KNX ON-OFF DIN CONTROLLER 4 outputs 16A

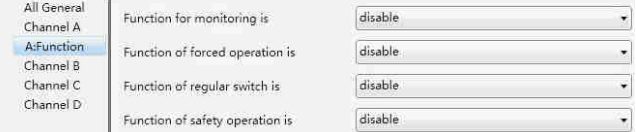

Рисунок 2.16. Окно настройки «X: Function»

**• Параметр «function for monitoring is» (функция контроля), «function of forced operation is» (функция принудительного управления), «function of regular switch is» (функция регулярного переключения), «function of safety operation is» (функция безопасного функционирования)**

Возможные варианты: enable (включено)

disable (выключено)

При выборе «enable» появится соответствующий интерфейс настройки.

# **7. ОБЪЕКТЫ СВЯЗИ (продолжение)**

 **7.4 Окно параметров «Channel X» – исполнительное устройство динамического управления (продолжение)**

# **7.4.2 Окно параметров «X: Monitoring» (Х: контроль)**

Функция контроля (см. рисунок 2.17 «X: Monitoring») становится доступной, если выбрать «enable» в параметре «function for monitoring is».

Device: 1.1.12 KNX ON-OFF DIN CONTROLLER 4 outputs 16A

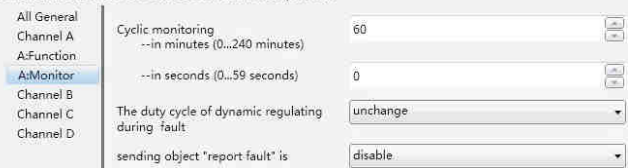

Рисунок 2.17. Окно параметров «X: Monitoring»

#### **• Параметр «Cyclic monitoring---in minutes (0...240 minutes) ---in seconds (0...59 seconds)» (циклический контроль---в минутах (0...240 минут)---в секундах (0...59 секунд))**

Этот параметр задает время, когда реле выполняет контроль получения телеграммы. Как правило, комнатный терморегулятор отправляет шине управляющую телеграмму в определенное время. Если шина не может получить телеграмму в это время, то будет считаться, что регулятор вышел из строя. В течение заданного времени шина не может получить телеграмму от регулятора; реле автоматически запустит режим работы при отказе до получения новой телеграммы. Время контроля будет пересчитано при получении новой управляющей телеграммы.

Возможные варианты: 0...240 minutes (0…240 минут) 0...59 seconds (0...59 секунд)

**Примечание.** Если эта функция включена, то регулятор должен периодически отправлять телеграмму, и время контроля должно превышать внутреннее время управляющей телеграммы.

#### **• Параметр «The duty cycle of dynamic regulating during fault» (рабочий цикл динамического регулирования при отказе)**

Этот параметр определяет рабочий цикл ШИМ в режиме работы при отказе, т. е. динамическую реакцию в режиме работы при отказе.

Возможные варианты: Unchange (без изменения) 0 % (OFF) (выключено) 10 % (26)

> ... 90 % (230) 100 % (ON) (включено)

Объяснение варианта «Unchange»: динамическая реакция ШИМ остается прежней.

#### **• Параметр «sending object 'report fault' is» (отправка объекта «отчет о сбое»)**

Этот параметр включает или отключает отправку отчета в режиме работы при сбое. При ее включении отчет о сбое отправляется, если в течение времени контроля ничего не произошло, а затем выполняется динамическое действие в режиме работы при сбое до тех пор, пока его не прервет другая операция. При выполнении нового действия произойдет перезапуск отсчета времени.

Возможные варианты: disable (выключено) enable (включено)

Объект «report fault» активируется, если выбрать «enable». При получении «1» реле переводится в режим работы при сбое, а при получении «0» – нет.

**Примечание.** Отчет не будет отправляться, если уровень приоритета не низкий. Контроль имеет низкий уровень приоритета.

<span id="page-12-0"></span> **7.4 Окно параметров «Channel X» – исполнительное устройство динамического управления (продолжение)**

# **7.4.3 Окно параметров «X: Forced» (X: принудительный режим)**

Функция «X: Forced» (см. рисунок 2.18) доступна, если выбрать «enable» для параметра «function for forced is».

Device: 1.1.12 KNX ON-OFF DIN CONTROLLER 4 outputs 164

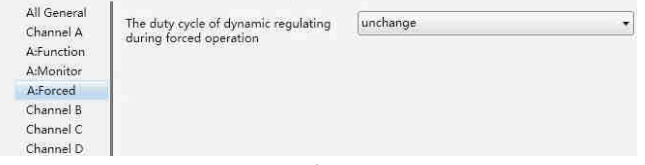

Рисунок 2.18. Окно параметров «X: Forced»

В этом режиме выход принудительно переводится в заданное положение, и это имеет наивысший приоритет. Другие операции в принудительном режиме игнорируются. Принудительный режим запускается при значении «1» объекта «forced operation, regulating», а выключается при «0».

**• Параметр «The duty cycle of dynamic regulating during forced operation» (рабочий цикл динамического регулирования в принудительном режиме)**

Этот параметр задает значение ШИМ для принудительного режима.

Возможные варианты: Unchange (без изменения) 0 % (OFF) (выключено) 10 % (26)

... 90 % (230) 100 % (ON) (включено)

Если выбрать «Unchange», то реакция ШИМ в принудительном режиме не изменится, т. е. рабочий цикл ШИМ сохранит текущее значение.

При возвращении к нормальному режиму работы после выключения принудительного режима реле будет выполнять то же самое динамическое действие, что и в принудительном режиме, до тех пор, пока это не изменит другая операция.

#### **7.4.4 Окно параметров «X: Regular» (регулярное переключение)**

Окно параметров «X: Regular» (см. рисунок 2.19) появляется, если выбрать «enable» в параметре «function for regular switch is» (функция регулярного переключения).

Device: 1.1.12 KNX ON-OFF DIN CONTROLLER 4 outputs 16A

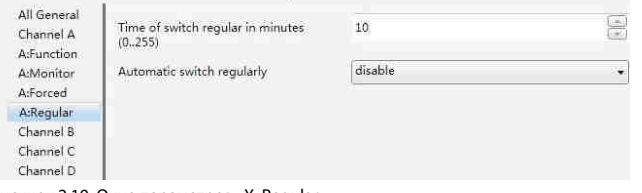

Рисунок 2.19. Окно параметров «X: Regular»

Эту функцию можно использовать, чтобы предотвратить сбои устройства из-за пыли в районе клапана, которая собирается во время длительного нахождения переключателя в неизменном состоянии. Эта функция запускается объектом «Trigger switch regularly» (регулярная активация переключателя) или внутренне.

#### **• Параметр «Time of switch regular in minutes (0...255)» (продолжительность регулярного переключения в минутах (0...255))**

Этот параметр задает продолжительность работы регулярного переключателя (в минутах).

Возможные варианты: 0...255

#### **• Параметр «Automatic switch regularly» (автоматическое регулярное переключение)**

Этот параметр задает интервал автоматического запуска регулярного переключения

Возможные варианты: disable (выключено)

- one times per day (один раз в день) one times per week (один раз в неделю)
	- one times per month (один раз в месяц)

Если с реле не совершается никаких операций, то запускается отсчет времени функции автоматического регулярного переключения. Отсчет начинается заново после выполнения реле операции.

# **7. ОБЪЕКТЫ СВЯЗИ (продолжение)**

 **7.4 Окно параметров «Channel X» – исполнительное устройство динамического управления (продолжение)**

# **7.4.5 Окно параметров «X: Safety» (Х: безопасность)**

Окно параметров «X: Safety» (см. рисунок 2.20) становится доступным, если выбрать «enable» в параметре «function of safety operation is» (см. рисунок 2.16).

Device: 1.1.12 KNX ON-OFF DIN CONTROLLER 4 outputs 164

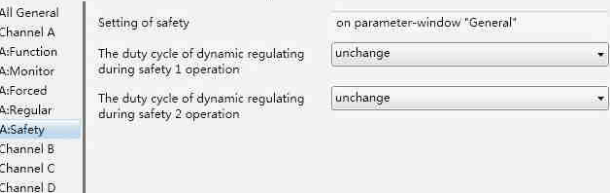

#### Рисунок 2.20. Окно параметров «X: Safety»

В окне параметров «All General» имеются 2 приоритета безопасности х (x = 1,2). Параметр задает динамическую реакцию сработавшего реле для каждого выхода. На каждый выход приходится 2 отдельных приоритета безопасности х (x = 1,2). Приоритет безопасности 2 важнее, чем приоритет безопасности 1. То есть при одновременном срабатывании приоритета безопасности 1 и приоритета безопасности 2 контакт примет положение, заданное для приоритета безопасности 2. Приоритет функции безопасного функционирования ниже только приоритета функции принудительного управления.

**• Параметр «The duty cycle of dynamic regulating during safety X operation» (x = 1,2) (рабочий цикл динамического регулирования в безопасном режиме X (x = 1,2))**

Этот параметр определяет рабочий цикл ШИМ в режиме безопасного функционирования.

Возможные варианты: 0 % (ON) (включено) 10 % (26)

> ... 90 % (230) 100 % (OFF) (выключено) Unchange (без изменения)

Объяснение варианта «Unchange»: в безопасном режиме динамическая реакция ШИМ не изменится, то есть рабочий цикл ШИМ останется прежним.

В течение времени контроля безопасного режима (задается в окне параметров, см. рисунок 2.2) выполняется перезапуск, чтобы отсчитывать время со второго цикла при прерывании из-за принудительного режима. А затем по прошествии времени контроля безопасной работы происходит переход в режим безопасного функционирования.

При возвращении к нормальному режиму работы после выключения режима безопасного функционирования реле будет выполнять то же самое динамическое воздействие, что и в безопасном режиме, то есть рабочий цикл ШИМ не изменится до тех пор, пока не будет прерван другой операцией.

#### <span id="page-13-0"></span>**7.5 Объект связи «Switch Actuator»**

Объект связи – это средство, через которое шина общается с другими устройствами. Это значит, что только объект связи может общаться с шиной. Более подробную информацию см. ниже.

#### **7.5.1 Объект связи «All General»**

Предусмотрено 3 объекта «All General», которые играют важную роль в обычном релейном активаторе и исполнительном устройстве динамического управления. См. рисунок 2.21. Функции показаны в таблице 2.1.

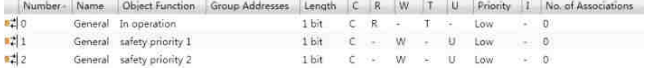

Рисунок 2.21. Объект связи «All General»

**Примечание.** «C» в колонке «Flag» (флаг) таблицы ниже означает, что объект имеет стандартную связь с шиной; «W» означает, что значение объекта можно изменить по шине; «R» означает, что значение объекта можно считать по шине; «T» означает, что при изменении значения объекта передается телеграмма; «U» означает, что телеграммы отклика значения интерпретируются как запись.

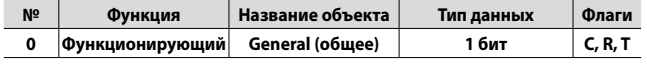

Этот объект включен всегда. Он используется для периодической отправки по шине телеграммы «1», чтобы сообщить о работоспособности устройства.

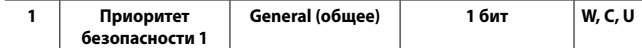

Этот объект получает 1-битовые телеграммы от других устройств (таких как датчики, контроллеры и т. п.) и изменяет их режим работы. Другие устройства будут считаться неисправными, если этот объект не получит соответствующую телеграмму в течение определенного периода времени (задается в окне «All General»), что запустит приоритет безопасности 1, установленный в «X: Safety». Уровень приоритета безопасности 1 ниже только уровня принудительного режима и приоритета безопасности 2.

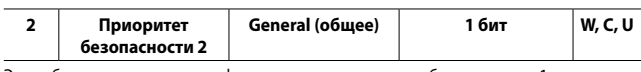

Этот объект имеет такую же функцию, что и приоритет безопасности 1, и его уровень ниже только уровня принудительного режима.

Таблица 2.1. Таблица объекта связи «All General»

#### **7.5.2 Объект связи «Switch Actuator», отвечающий за общие параметры**

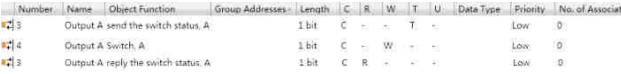

Рисунок 2.22. Объект связи, отвечающий за общие параметры, по выходам

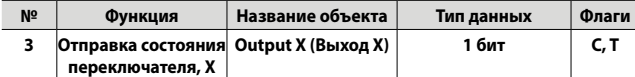

Этот объект включается, если для параметра «Set the reply mode of switch status for channel X» выбрать «Transmit after change». Он сообщает статус контакта (более точно его настроить можно через параметр «Object value of switch status» в «Channel X»).

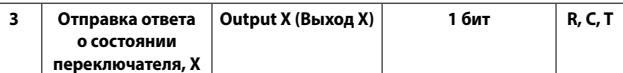

Этот объект включается, если для параметра «Set the reply mode of switch status for channel X» выбрать «always respond, after read only». Он сообщает статус контакта (более точно его настроить можно через параметр «Object value of switch status» в»Channel X»).

**4 Переключатель, Х Output X (Выход Х) 1 бит W, C**

Этот объект используется для запуска операции переключения. Операцию переключения запускает «1», а прекращает «0».

Если включить вход 0 логической функции, будет использоваться объект связи «Switch, X», чтобы изменить логическое значение входа 0, вместо того, чтобы запускать операцию переключения.

Таблица 2.2. Объект связи, отвечающий за общие параметры, по выходам

# **7. ОБЪЕКТЫ СВЯЗИ (продолжение)**

#### **7.5 Объект связи «Switch Actuator» (продолжение)**

**7.5.3 Объект связи «Switch Actuator», отвечающий за функцию выдержки времени**

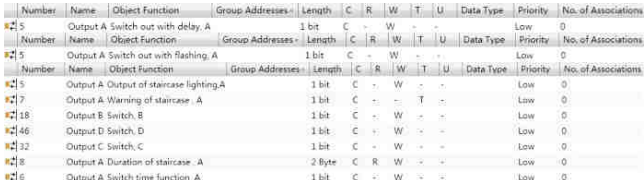

Рисунок 2.23. Объект связи Switch Actuator», отвечающий за функцию выдержки времени, для каждого выхода

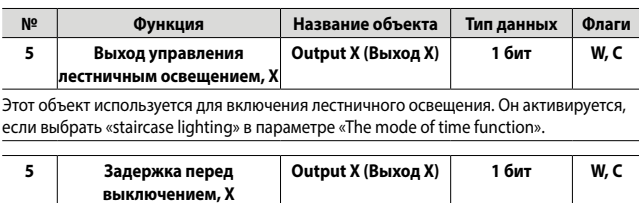

Этот объект используется для активации задержки. Он включится, если выбрать «delay switch» в параметре «The mode of time function».

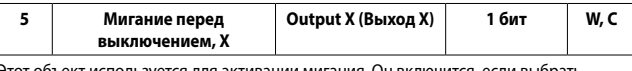

Этот объект используется для активации мигания. Он включится «flashing switch» в параметре «The mode of time function».

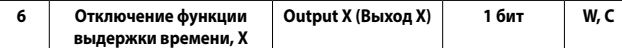

Этот объект активируется только, когда включается функция выдержки времени. Ее можно запустить этим объектом. Получив значение «1», он включит функцию выдержки времени; получив значение «0», он ее выключит. Он не будет выполнять управляющую телеграмму, отправленную функцией выдержки времени во время отключения, до тех пор, пока не будет включена функция выдержки времени и перезапущена считающая функция. Включенное состояние является настройкой по умолчанию после восстановления подачи напряжения на шину.

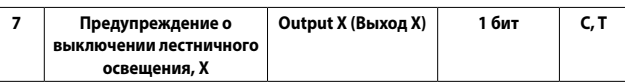

Он активируется, если выбрать предупреждение через этот объект в параметре «Warning mode for ending of staircase». При запуске оповещения по шине будет отправлена «1».

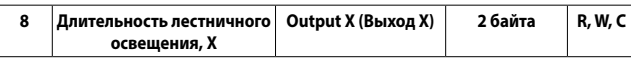

Объект включается, если выбрать «enable» в параметре «Modify the duration via object (0...60059 seconds)» для изменения длительности лестничного освещения.

Таблица 2.3. Объект связи, отвечающий за функцию выдержки времени

#### **7.5.4 Объект связи «Switch Actuator», отвечающий за функцию управления предустановленными значениями**

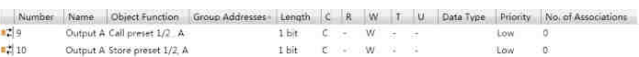

Рисунок 2.24. Объект связи «Switch Actuator», отвечающий за функцию управления предустановленными значениями, для каждого выхода

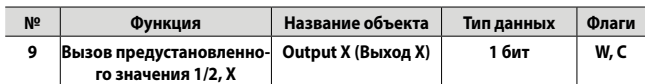

Этот объект используется для вызова предустановленного значения; вызов 1 по «0» и 2 по «1».

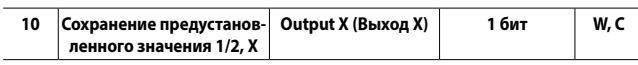

Его можно использовать, чтобы сохранить текущий статус переключателя в виде нового предустановленного значения 1 по «0» и 2 по «1».

Таблица 2.4. Объекты связи, отвечающие за функцию управления предустановленными значениями

- <span id="page-14-0"></span> **7.5 Объект связи «Switch Actuator» (продолжение)**
- **7.5.5 Объект связи «Switch Actuator», отвечающий за логическую функцию**

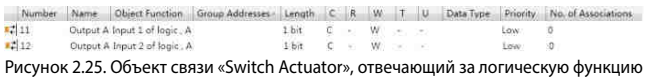

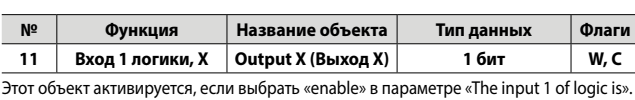

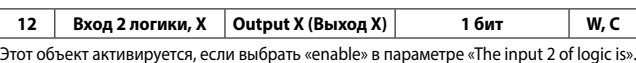

Таблица 2.5. Объекты связи «Switch Actuator», отвечающие за логическую функцию

#### **7.5.6 Объект связи «Switch Actuator», отвечающий за функцию управления сценами**

 $-113$ Outsuit A Scene kandle, A  $1.8$ uta

Рисунок 2.26. Объект связи «Switch Actuator», отвечающий за функцию управления сценами

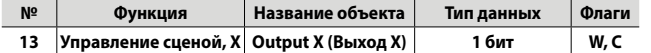

С помощью этого объекта осуществляется вызов или сохранение сцен при отправке сигнала 8 бит. Объект активируется, когда запускается функция управления сценами. Описание 8-битового сигнала дано ниже:

Принимая 8-битовый сигнал (бинарный код) как: FXNNNNNN

F: вызов сцены – «0»; сохранение сцены – «1»; X: 0

NNNNNN: номер сцены (1-64).

1-64 в настройке параметра соответствует номеру сцены 0-63, получаемому объектом связи «Scene handle» (управление сценами). Например, сцена 1 в настройке параметра имеет такой же выходной результат, что и сцена 0 в объекте связи «Scene handle»

Таблица 2.6. Объект связи «Switch Actuator», отвечающий за функцию управления сценами

#### **7.5.7 Объект связи «Switch Actuator», отвечающий за функцию настройки пороговых значений**

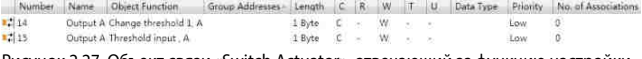

Рисунок 2.27. Объект связи «Switch Actuator», отвечающий за функцию настройки пороговых значений

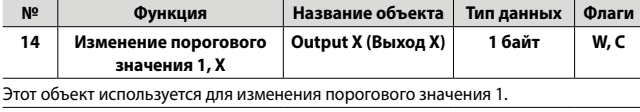

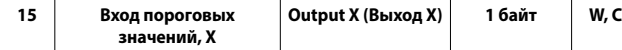

Этот объект используется для получения пороговых значений, отправляемых другими устройствами.

Таблица 2.7. Объект связи «Switch Actuator», отвечающий за функцию настройки пороговых значений

# **7.5.8 Объект связи «Switch Actuator», отвечающий за функцию**

**принудительного управления**<br>https://www.jobiect Function | Group Addresses | Length | C | R | W | T | U | Data Type | Priority | No. of Associations<br>Output A Forced output . A ibit C - W - - bit | Low | D  $-116$ Рисунок 2.28. Объект связи «Switch Actuator», отвечающий за функцию принудительного управления

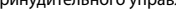

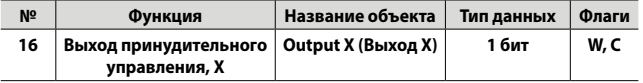

Этот объект активируется, когда включится функция принудительного управления. Включите функцию принудительного управления значением «1», другие настройки будут игнорироваться, кроме заданных для этой функции; выключите функцию принудительного управления значением «0»

Таблица 2.8. Объект связи «Switch Actuator», отвечающий за функцию принудительного управления

# **7. ОБЪЕКТЫ СВЯЗИ (продолжение)**

**7.6 Объект связи «Dynamic Regulating Actuator»**

**7.6.1 Объект связи «Dynamic Regulating Actuator», отвечающий за общие параметры**

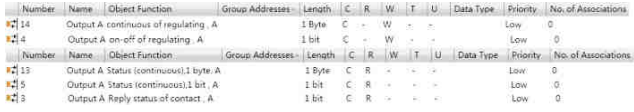

Рисунок 3.29. Объект связи «Dynamic Regulating Actuator», отвечающий за общие параметры

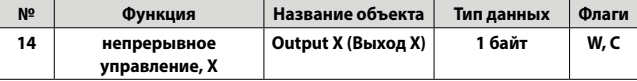

Этот объект активируется, если выбрать «1byte (continues)» в параметре «Control telegram is received as». Используется для получения управляющей команды длиной 1 байт, диапазон от 0 до 255: клапан выключается при значении «0», включается при значении «255».

**4 включение/ выключение Output X (Выход Х) 1 бит R, C, T** Этот объект активируется, если выбрать «1bit on-off control» в параметре «Control telegram is received as». Используется для получения команды длиццной 1 бит: выключение при «0», включение при «1».

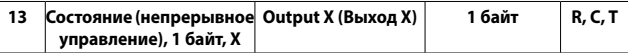

Объект активируется, если выбрать «yes, continues control value (1byte)» в параметре «Reply the status of channel for continuous control». Сообщает о рабочем состоянии данного клапана и рабочем цикле ШИМ.

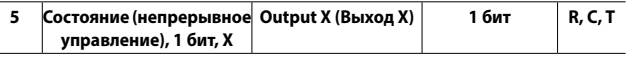

Объект активируется, если выбрать «yes, 0 % = "0", otherwise "1" (1 bit)» or «yes, 0 % = "1", otherwise "0" (1 bit)» в параметре «Reply the status of channel for continuous control». Сообщает о рабочем состоянии данного клапана.

Если выбрать «yes, 0 % = "0", otherwise "1" (1 bit)», клапан выключится при получении «0», остальное – при получении «1»; если выбрать «yes, 0 % = "1", otherwise "0" (1 bit)», клапан выключится при получении «1», остальное – при получении «0».

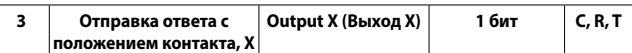

Этот объект активируется, если выбрать «"1" = contact close; "0" = contact open» или «yes, "0" = contact close; "1" = contact open» в параметре «Reply the status of contact state». Сообщает о положении контакта данного реле.

Таблица 2.9. Объект связи «Dynamic Regulating Actuator», отвечающий за общие параметры

#### **7.6.2 Объект «Dynamic Regulating Actuator», отвечающий за функцию контроля**

Number Name Object Function .<br>د افغ Output A report fault, regulating . A Рисунок 3.30. Объект «Dynamic Regulating Actuator», отвечающий за функцию контроля

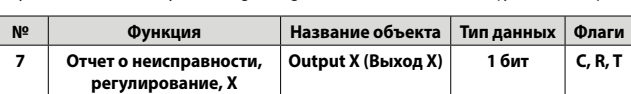

Этот объект активируется, если в параметре «sending object report fault is» выбрать «enable». Используется для проверки исправности комнатного термостата. Значение «1» переводит его в режим работы при неисправности.

Таблица 2.10. Объект «Dynamic Regulating Actuator», отвечающий за функцию контроля

# **7.6.3 Объект связи «Dynamic Regulating Actuator», отвечающий за**

**функцию принудительного управления**<br>
Number | Name | Object Function | Group Addresses | Length | C | R | V<br>
16 | Оutput A forced operation/regulating, A | 16 | C | W Group Addresses - Length  $\begin{bmatrix} C & R & W & T & U \end{bmatrix}$  Data Type Priority No. of Association  $-11$ 

Рисунок 3.31. Объект связи «Dynamic Regulating Actuator», отвечающий за функцию принудительного управления

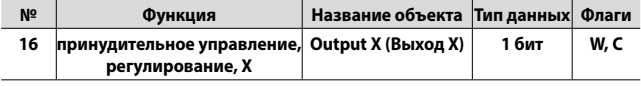

Этот объект активируется, когда включится функция принудительного управления. Запустите принудительный режим значением «1», другие операции будут проигнорированы; отключите принудительный режим значением «0».

Таблица 2.11. Объект связи «Dynamic Regulating Actuator», отвечающий за функцию принудительного управления

<span id="page-15-0"></span> **7.6 Объект связи «Dynamic Regulating Actuator» (продолжение) 7.6.4 Объект связи «Dynamic Regulating Actuator», отвечающий за** 

**функцию выдержки времени**<br>
Number Name | Object Function | Graup Addresses | Length | C | R | W | T | U | Data Type | Priority | No. of Associations<br>
<mark>x:</mark>| 10 | Dutput A Trigger svitch regularly, A | 1 | bt | C - W | - | Рисунок 3.32. Объект связи «Dynamic Regulating Actuator», отвечающий за функцию выдержки времени

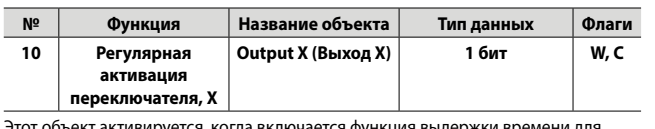

Этот объект активируется, когда включается функция выдержки времени для запуска регулирования по времени. Включите функцию выдержки времени значением 1, остановите ее до истечения ее действия значением 0.

Таблица 2.12. Объект связи «Dynamic Regulating Actuator», отвечающий за функцию выдержки времени

# **8. ОПИСАНИЕ УРОВНЕЙ ПРИОРИТЕТА**

Вся система имеет 5 уровней приоритета.

#### Функция переключения:

Принудительное управление > приоритет безопасности 2 > приоритет безопасности 1 > обычный переключатель/выдержка времени/ предустановленное значение/логическая функция/сцена/пороговое значение (от самого высокого приоритета к самому низкому).

#### Функция динамического управления:

Принудительное управление > приоритет безопасности 2 > приоритет безопасности 1 > контроль/ШИМ/непрерывное управление/включениевыключение/регулярное включение-выключение (от самого высокого приоритета к самому низкому).

Только действие с более высоким приоритетом может прервать действие с более низким приоритетом.

> Изготовитель: LEGRAND FRANCE SA , 128 av. du Mar. de Lattre de Tassigny, LIMOGES, 87045 CEDEX, FRANCE.

Уполномоченная организация/импортер:

ООО "ЛЕГРАН", 107023, Москва, ул. Малая Семёновская, д. 9, стр.12.

Тел.: +7 (495) 660-75-50, 660-75-60

Факс: +7 (495) 660-75-61

Интернет-сайт: www.legrand.ru

Электронная почта: bureau.moscou@legrand.ru

Центр информационной поддержки (Call center Legrand)

Для звонков из Москвы: (495) 660-75-54

Для звонков из РФ (бесплатно): 8 800 700-75-54